## **Единая система сертификации АСКОН**

## **Регистрация**

Сертификация проводится в [Системе дистанционного обучения \(СДО\).](http://edu.sd.ascon.ru/) Накануне сертификации Вы были зарегистрированы в системе и получили email-уведомление с реквизитами для входа в СДО.

## **Вход**

Пройдите по ссылке<http://edu.sd.ascon.ru/login/index.php>и введите Ваши логин и пароль:

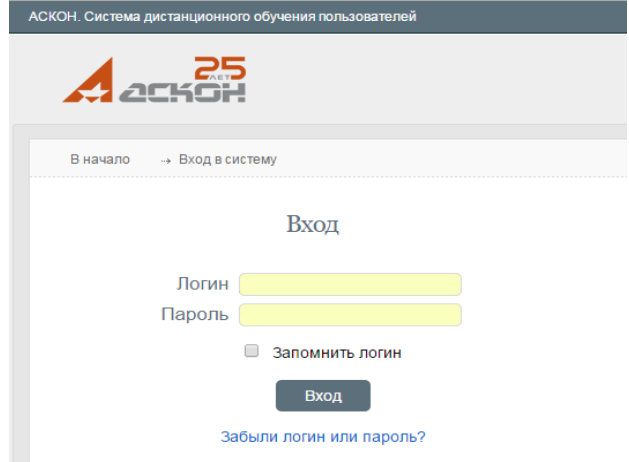

При необходимости повторного получения логина и пароля, пройдите по ссылке "Забыли логин или пароль?"

## **Доступ к сертификационным курсам**

Доступ к сертификационному курсу осуществляется по коду активации. Код активации курса Вы получите от Вашего преподавателя **в день проведения тестирования**. Для активации курса воспользуйтесь любым из перечисленных способов:

- нажмите кнопку «Активация курса» вверху справа
- воспользуйтесь ссылкой в меню «Активация курса по коду» слева

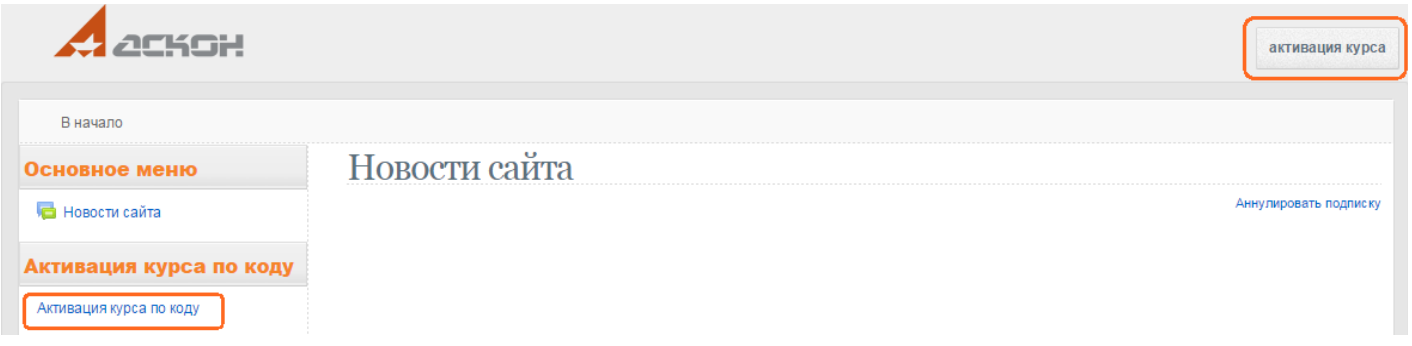

На странице активации введите Ваш код активации и нажмите клавишу ввода или кнопку «Проверить».

Убедитесь, что Вы активируете нужный курс (если курсов найдено несколько - выберите нужный из списка), и нажмите кнопку «Активировать»:

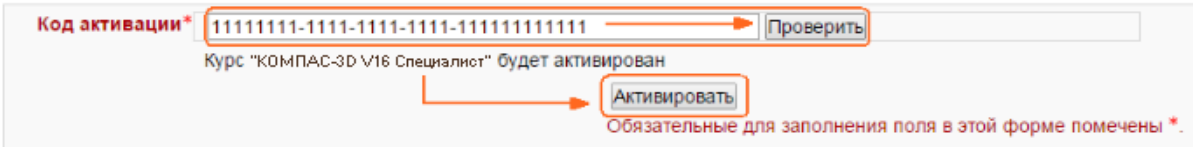

Система автоматически перенаправит Вас на нужный курс. Удачной сертификации!

При возникновении любых проблем с регистрацией или доступом к курсу обратитесь в Службу технической поддержки АСКОН через [Личный кабинет](http://sd.ascon.ru/otrs/customer.pl?Action=CustomerTicketMessage;ServiceID=38;TypeID=3;DynamicField_Product=039;DynamicField_Version=009;DynamicField_Component=223;DynamicField_OS=Other;) (вход по реквизитам регистрации на сайте  $ACKOH$ ) или по email support $(a)$ ascon.ru.